## 相片畫質

設定影像畫質。

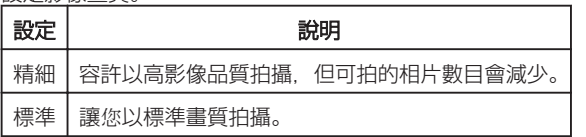

## 顯示該項目

*1* 選擇相片模式。

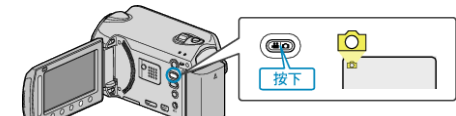

2 觸碰 <sup>◎</sup> 以顯示選單。

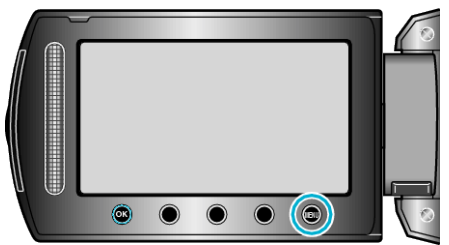

3 選擇 "相片畫質" 並觸碰 %。

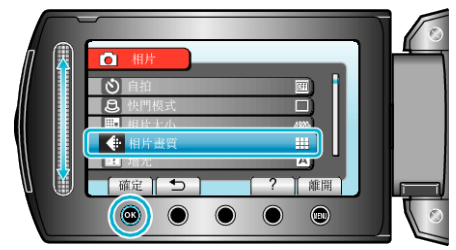